# **Análisis de Capacidad en Redes VANET Implementando Procedimientos de Asignación de Espectro y Control de Potencia**

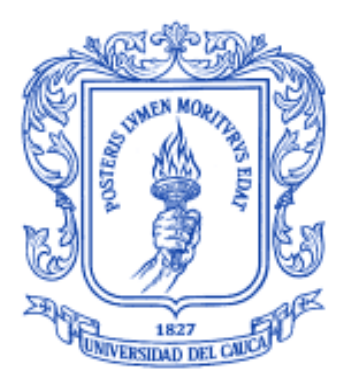

Daniel Felipe Méndez Bonilla Anderson David Rodríguez Narváez

# **ANEXOS**

**Monografía presentada como requisito para optar por el título de Ingeniero en Electrónica y Telecomunicaciones**

Director: Víctor Fabián Mirama Pérez

*Universidad del Cauca*

**Facultad de Ingeniería Electrónica y Telecomunicaciones Departamento de Telecomunicaciones Línea de Investigación de Gestión integrada de redes, servicios y arquitecturas de comunicaciones** Popayán, Agosto de 2014

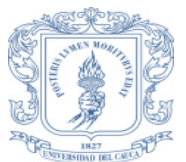

*Anderson David Rodríguez Narváez Daniel Felipe Méndez Bonilla*

# **TABLA DE CONTENIDO**

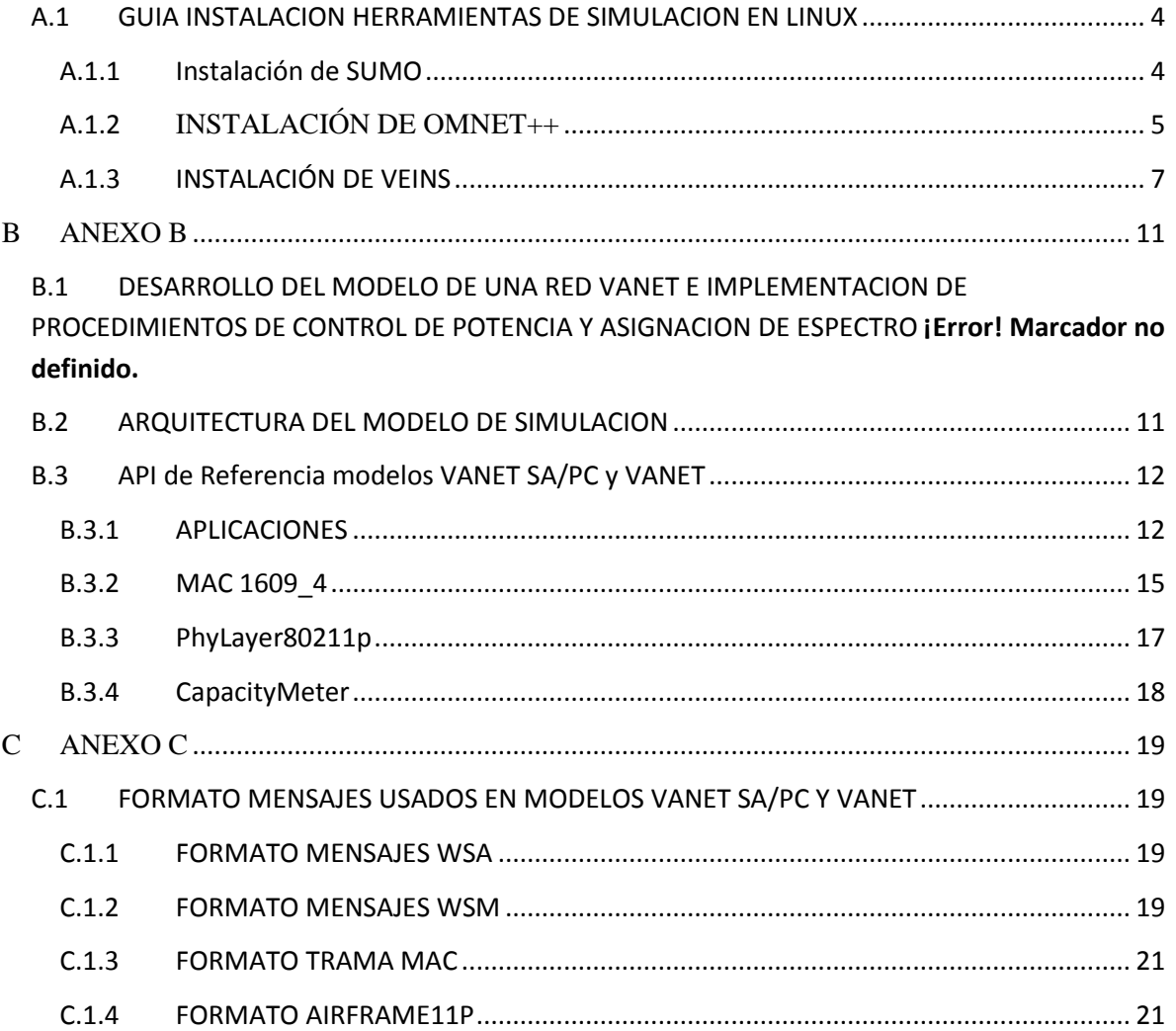

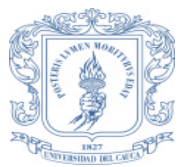

*Anderson David Rodríguez Narváez Daniel Felipe Méndez Bonilla*

# **LISTA DE TABLAS**

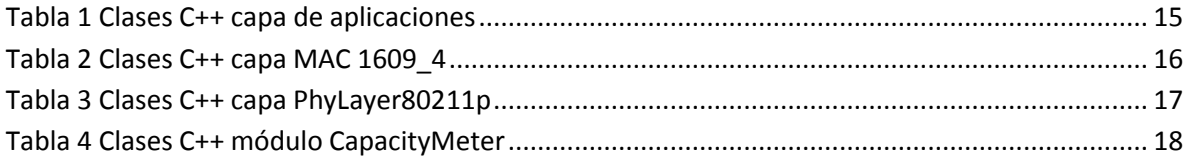

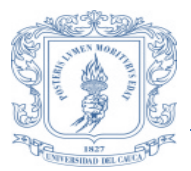

*Anderson David Rodríguez Narváez Daniel Felipe Méndez Bonilla*

# **LISTA DE FIGURAS**

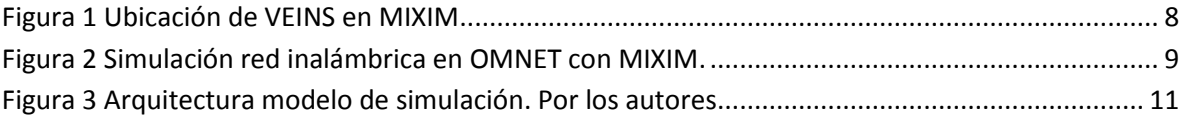

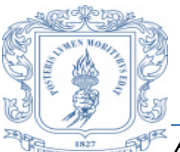

*Anderson David Rodríguez Narváez Daniel Felipe Méndez Bonilla*

# **ANEXO A**

# <span id="page-4-0"></span>**A.1 GUIA INSTALACION HERRAMIENTAS DE SIMULACION EN LINUX**

# <span id="page-4-1"></span>**A.1.1 Instalación de SUMO**

- 1) Descargar la versión más estable y reciente de esta página <http://sourceforge.net/apps/mediawiki/sumo/index.php?title=Downloads>
- 2) Por lo general el archivo se guarda en la carpeta /home/user/Downloads, en este caso es /home/Usuario/Descargas

*\$ cd*

# *\$ cd Descargas*

3) Instalar los siguientes paquetes Para integrar SUMO con OMNET y VEINS.

*\$ sudo aptitude install bison flex build-essential zlib1g-dev tk8.4-dev blt-dev libxml2-dev sun-java6-jre libpcap0.8-dev autoconf automake libtool libxercesc2-dev proj libgdal1-dev libfox-1.6-dev*

# *\$ sudo apt-get install libgdal1-dev proj libxerces-c2-dev \$ sudo apt-get install libfox-1.6-dev libgl1-mesa-dev libglu1-mesa-dev*

 Importante: Ubuntu 12.04 no se distribuye con *libgdal.so*, solo con *libgdal1.7.0.so.* Por lo que debe crearse un enlace simbólico:

# *\$ sudo ln -s /usr/lib/libgdal1.7.0.so /usr/lib/libgdal.so*

 Después de realizar este paso se continua con la instalación del resto de paquetes

# *\$ sudo apt-get install build-essential gcc g++ bison flex perl \ tcl-dev tk-dev blt libxml2-dev zlib1g-dev default-jre \ doxygen graphviz libwebkitgtk-1.0-0 openmpi-bin libopenmpi-dev libpcap-dev*

 En este caso instalamos todos los paquetes mencionados, cuando aparezca la opción [s/n] damos S e instalamos. Recordar que sin estos prerrequisitos ninguno de los tres programas funcionara.

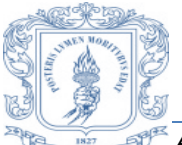

*Anderson David Rodríguez Narváez Daniel Felipe Méndez Bonilla*

 Descomprimir el paquete de SUMO (se supone que se está en el directorio donde se descarga):

#### *\$ tar -xzvf sumo-src-0.17.1.tar.gz*

4) Mover la carpeta que fue descomprimida al directorio /usr/local/src con:

#### *\$ sudo mv -v sumo-0.17.1 /usr/local/src*

- 5) Dirigirse al directorio donde se movió, se configura y se hace la respectiva instalación:
- *\$ cd /usr/local/src/sumo-0.17.1*

*\$ ./configure --with-fox-includes=/usr/include/fox-1.6 \ --with-gdal-includes=/usr/include/gdal --with-proj-libraries=/usr \ --with-gdal-libraries=/usr --with-proj-gdal*

#### *\$ make \$ sudo make install*

- 6) Finalmente ya instalado, se procede a ejecutar el programa por medio de líneas de comando o por interfaz gráfica:
- Por terminal o líneas de comando:

#### *\$ sumo*

Ejecutar SUMO con interfaz gráfica

*\$ sumo-gui*

# <span id="page-5-0"></span>**A.1.2 INSTALACIÓN DE OMNET++**

- 1) Se cierra el terminal y se abre nuevamente, se procede a descargar la versión más reciente y estable desde [http://omnetpp.org/,](http://omnetpp.org/) en este caso fue omnetpp-4.3 src gz .
- 2) Se va al directorio en donde se descargó, en este caso el archivo estaba ubicado en la carpeta personal así que no hay que hacer nada más, en caso contrario es recomendable mover el archivo a la carpeta personal así de esta forma se tiene la carpeta de OMNET separado de otros archivos ya que así es más ordenado.

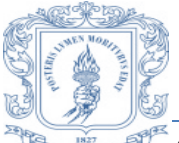

*Anderson David Rodríguez Narváez Daniel Felipe Méndez Bonilla*

3) Se descomprime y se ejecuta las siguientes líneas:

#### *\$ tar xvfz omnetpp-4.3-src.tgz*

#### *\$ . setenv*

4) abrir y editar el archivo .bashrc

#### *\$ gedit ~/.bashrc*

5) Al final del archivo se añade la siguiente línea y se procede a guardar los cambios:

#### *export PATH=\$PATH:\$HOME/omnetpp-4.3/bin*

- 6) se cierra y se abre nuevamente la terminal para que tomen efecto los cambios.
- 7) Ahora hay que ir al directorio donde se descomprimió OMNET++ de nuevo y realizamos la configuración e instalación:

#### *\$ cd omnetpp-4.3*

#### *\$ . /configure*

8) Todo debería salir normalmente, sin embargo es probable que al final aparezca una advertencia que dice que no se ha encontrado la librería TCL que es la que maneja la parte gráfica. Para corregir el problema se teclea en la terminal lo siguiente:

#### *\$ gedit ~/.bashrc*

Al final del archivo se añade la siguiente línea y se guarda los cambios:

#### *export TCL\_LIBRARY=/usr/share/tcltk/tcl8.5*

- Nota: esta línea aparece en el mensaje de error que da la configuración
- 9) Se configura nuevamente y el problema estará solucionado:

# *\$ ./configure*

10) Nota: se despliega en pantalla que falta una librería llamada akaroa, pero esta es opcional así que por ahora no es necesaria en la instalación.

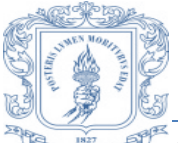

*Anderson David Rodríguez Narváez Daniel Felipe Méndez Bonilla*

11) Se ejecuta la instrucción make:

#### *\$ make*

 El proceso puede demorar dependiendo de la capacidad del computador, si se quiere aprovechar los múltiples procesadores (ejemplo un portátil i5, con 6 núcleos de procesamiento) se añade al comando make -j2 así:

# *\$ make -j2*

12) Para probar que omnet funciona:

# *\$ cd samples/dyna*

# *\$ ./dyna*

- Debe desplegarse el ejemplo con la interfaz gráfica y funcionando normalmente
- 13) . Para entrar a OMNET por el terminal:

# *\$ omnetpp*

14) Para añadir un icono para ingresar por la barra de menú o por un icono de escritorio, se añade uno de estos comandos o ambos respectivamente

# *\$ make install-menu-item*

*\$ make install-desktop-icon* 

# <span id="page-7-0"></span>**A.1.3 INSTALACIÓN DE VEINS**

Terminado el paso anterior, se cierra y se abre nuevamente el terminal

1) Se Descarga la versión más reciente que en este caso es veins-2.1, s descomprime y la se mueve al directorio /usr/local/src como se hizo con sumo anteriormente.

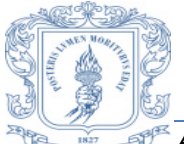

*Anderson David Rodríguez Narváez Daniel Felipe Méndez Bonilla*

#### *\$ cd Descargas*

- *\$ unzip veins-2.1.zip*
- *\$ sudo mv -v veins-2.1 /usr/local/src*
- 2) Abrir omnet++, se va a la opción: File > Import > General: Existing Projects into Workspace y se añade la carpeta veins que está ubicada en /usr/local/src/veins-2.1 y damos aceptar.
- 3) Ejecutar project > Build all para compilar el proyecto. La carpeta que contiene el módulo de veins se llama mixim como muestra la figura.

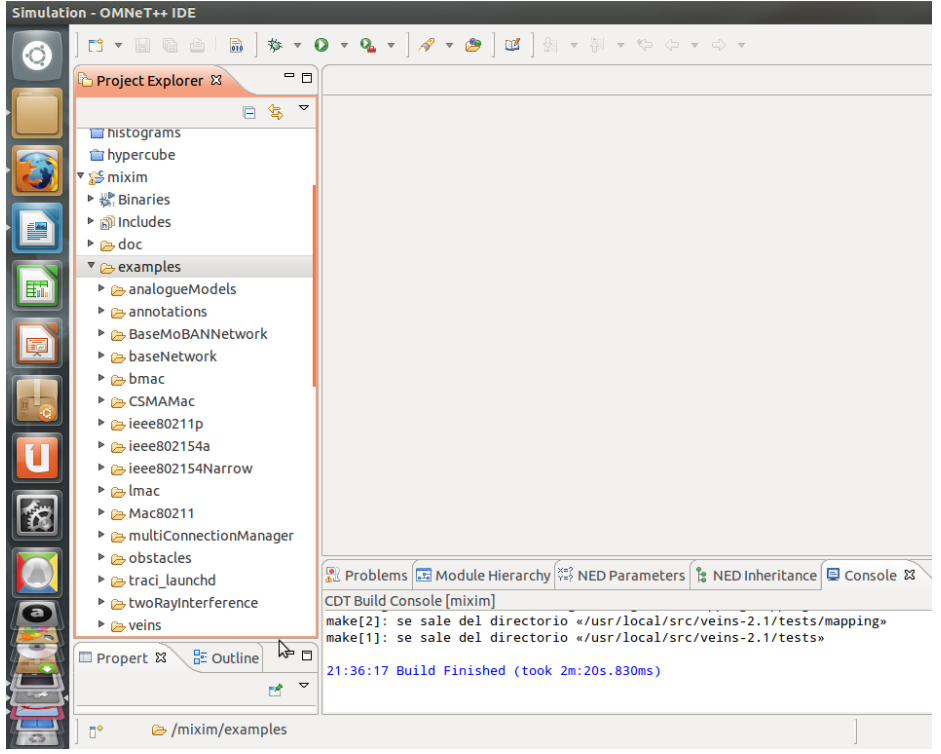

Figura 1 Ubicación de VEINS en MIXIM. Por los autores

<span id="page-8-0"></span>4) Asegurarse que SUMO funcione junto con VEINS así que en la terminal se tipea lo siguiente:

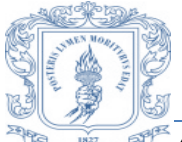

*Anderson David Rodríguez Narváez Daniel Felipe Méndez Bonilla*

# *\$ cd /usr/local/src/veins-2.1/examples/veins*

#### *\$ /usr/local/src/sumo-0.17.1/bin/sumo -c erlangen.sumo.cfg*

- Aparece un mensaje "Loading configuration... done." con un contador que 0 a 1000 donde al llegar al paso #999 detiene la simulación.
- 5) verificar que el módulo mixim funciona, para eso se hace click derecho en mixim/examples/baseNetwork/omnetpp.ini y se elige: Run As > OMNeT++ simulation, aparece varias opciones de cómo se quiere correr el archivo así que siempre escogeremos la simulación del mismo tipo que en este caso se debe tomar baseNetwork. Ahora debería Correr una simulación de una red inalámbrica sencilla como muestra la [Figura 2.](#page-9-0)

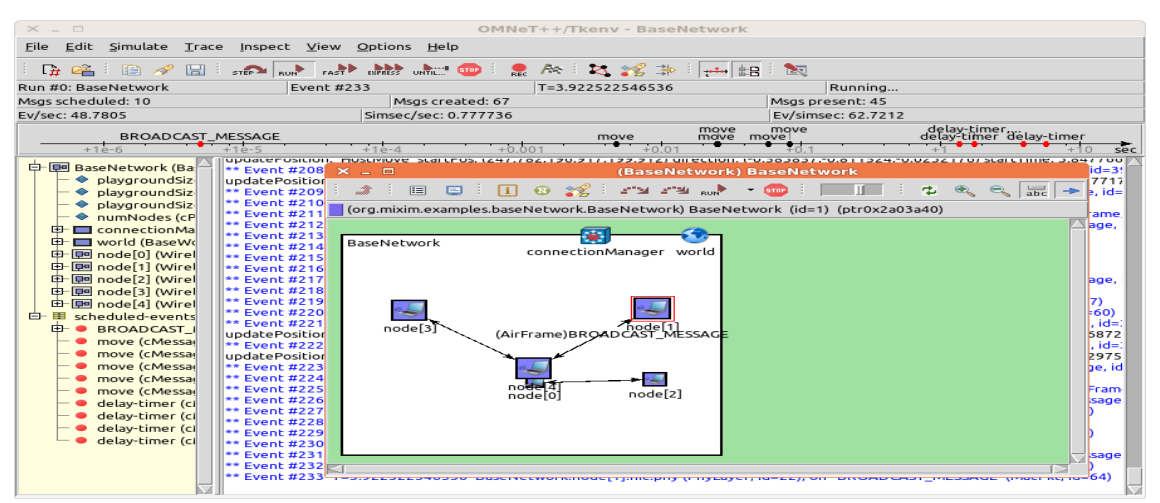

<span id="page-9-0"></span>Figura 2 Simulación red inalámbrica en OMNET con MIXIM. Por los Autores

6) Ahora el paso final para correr veins junto con SUMO:

# *\$ /usr/local/src/veins-2.1/sumo-launchd.py -vv -c /usr/local/src/sumo-0.17.1/bin/sumo*

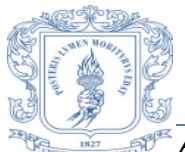

*Anderson David Rodríguez Narváez Daniel Felipe Méndez Bonilla*

- El anterior comando crea un puerto con conexiones proxy TCP entre OMNET y SUMO. Siempre que iniciemos VEINS desde el principio tenemos que colocar este script o no funcionara. Si no se quiere colocar lo mismo cada vez que se inicia se puede intentar lo siguiente. (Nota: puede funcionar pero en caso de no hacerlo probar con el primer método)
- 7) Se abre otra terminal y se ejecuta las siguientes líneas:

# *\$ cd omnetpp-4.3*

*\$ gedit ~/.bashrc* 

Se añade la siguiente línea al final y se guarda:

# *export PATH=\$PATH:/usr/local/src/sumo-0.17.1/bin*

8) finalmente se cierra el terminal y se concluye la instalación de VEINS, OMNET++ y SUMO.

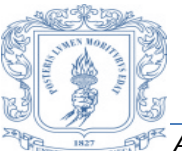

<span id="page-11-0"></span>*Anderson David Rodríguez Narváez Daniel Felipe Méndez Bonilla*

# **B ANEXO B**

# **B.1 API DE REFERENCIA DEL MODELO VANET SA/PC**

El modelo de simulación desarrollado simula el intercambio de paquetes entre vehículos mediante el Protocolo de Mensajes Cortos (WSMP, *WAVE Short Messages Protocol*). El modelo toma el *framework* de código abierto de Simulación en Redes Vehiculares (VEINS, *Vehicles in Network Simulation*) como punto de partida, a este se le adicionan nuevas clases desarrolladas en C++, que permiten la simulación de un modelo más realista y la implementación de los procedimientos de Control de Potencia (PC, *Power Control*) y Asignación de Espectro (SA, *Spectrum Allocation*) seleccionados en trabajo de grado.

# <span id="page-11-1"></span>**B.2 ARQUITECTURA DEL MODELO DE SIMULACION**

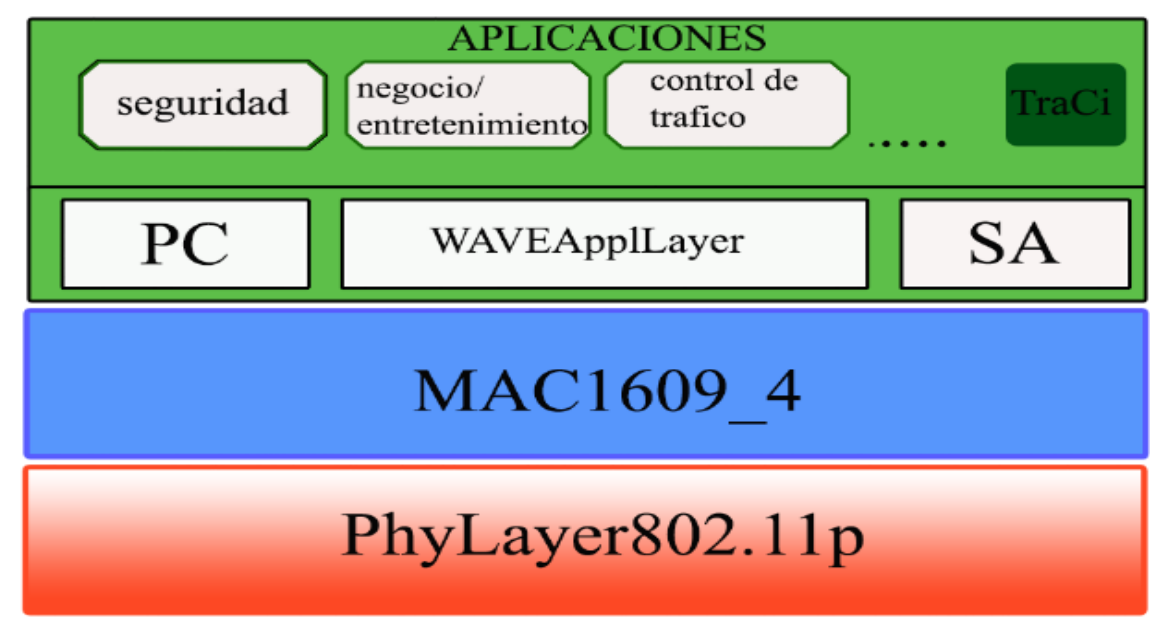

La [Figura](#page-11-2) 3 muestra la arquitectura del modelo de simulación.

Figura 3 Arquitectura modelo de simulación. Por los autores

- <span id="page-11-2"></span> **APLICACIONES**: Son las clases C++ encargadas de modelar las aplicaciones y servicios.
- **TraCi**: Son las clases C++ que permiten la integración de VEINS con el simulador de movilidad SUMO, el cual se comunica a través de sockets mediante el puerto 9999.

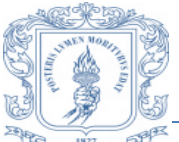

*Anderson David Rodríguez Narváez Daniel Felipe Méndez Bonilla*

- **WAVEApplLayer**: Es la capa encargada de modelar el despliegue de las aplicaciones mediante Mensajes Cortos WAVE (WSM, *WAVE Short Messages*) y del procesamiento de los mismos.
- **PC**: Clases C++ encargadas de la implementación de (MCA) como proceso de control de potencia.
- **SA**: Clases C++ encargadas de la implementación de (NACSA) como proceso de asignación de espectro.
- **MAC1609\_4**: Son las clases C++ encargadas de modelar funcionamiento del nivel MAC de una de un NIC80211p. Entre los principales procesos modelados en esta capa se encuentran la operación multicanal, la conmutación de canal, El tratamiento de Calidad de Servicio (QoS, *Quality of Service* ), mediante el Acceso al Canal Distribuido Mejorado (EDCA, *Enhanced Distributed Channel*,), el empaquetamiento y des empaquetamiento de la trama MAC, el Acceso Múltiple por Detección de Portadora con Evasión de Colisiones (CSMA/CA, *Carrier Sense Multiple Access/Collision Avoidance*) y la comunicación con la capa física y capa de aplicación.
- **PhyLayer802**.**11p:** Son las clases C++ encargadas de modelar la creación, transmisión y recepción de señales a nivel físico, así como el canal de radio.

# <span id="page-12-0"></span>**B.3 API de Referencia modelos VANET SA/PC y VANET**

En las [Tabla 1,](#page-15-1) 2, 3 y 4 se realiza una breve descripción de las principales clases y funciones que se añadieron o modificaron en VEINS<sup>1</sup> para la implementación de los modelos VANET y VANET SA/PC.

# <span id="page-12-1"></span>**B.3.1 APLICACIONES**

 $\overline{a}$ 

- En esta capa se desarrollaron las siguientes funciones:
- Modelado del acceso a los servicios WAVE.
- Modelado del intercambio de paquetes entre nodos.
- Aplicación de los algoritmos de Mínima Área de Cesado (MCA, *Minimum Cesased Area*) y Nuevo Algoritmo de Asignación de Espectro Cooperativo (NACSA, *New*

<sup>&</sup>lt;sup>1</sup> La documentación oficial de VEINS se encuentra en la paginas <u>http://veins.car2x.org/</u> y

<http://mixim.sourceforge.net/doc/MiXiM/doc/neddoc/index.html>

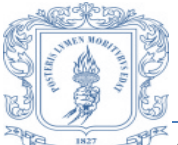

*Anderson David Rodríguez Narváez Daniel Felipe Méndez Bonilla*

*Algorithm for Cooperative Spectrum Allocation*) como procesos de PC y SA respectivamente.

 La [Tabla 1](#page-15-1) muestra una breve descripción de las principales clases y funciones referentes a la capa de aplicaciones.

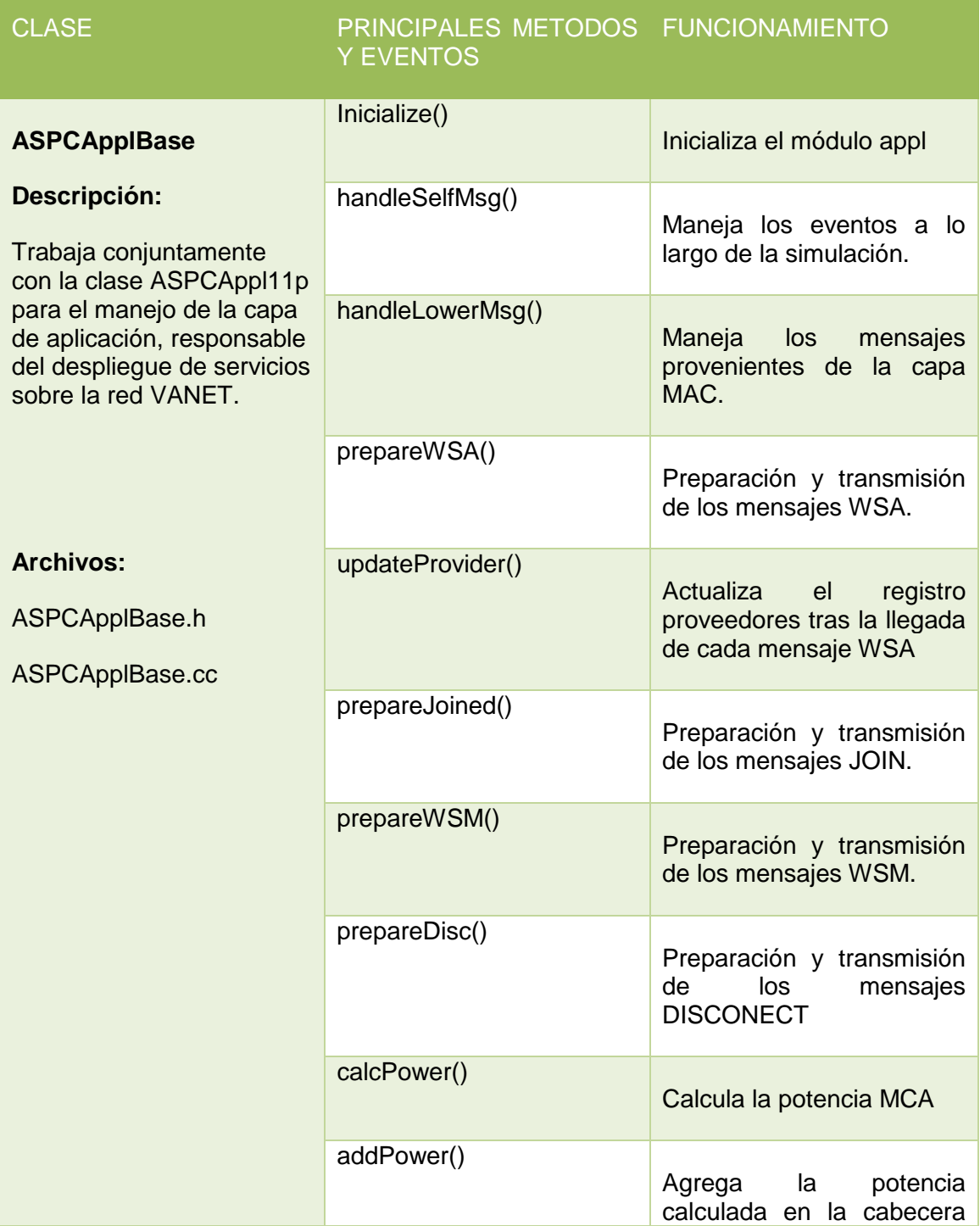

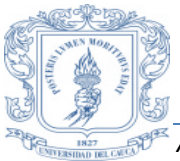

Г

# **ANÁLISIS DE CAPACIDAD EN REDES VANET IMPLEMENTANDO PROCEDIMIENTOS DE ASIGNACIÓN DE ESPECTRO Y CONTROL DE POTENCIA**

*Anderson David Rodríguez Narváez Daniel Felipe Méndez Bonilla*

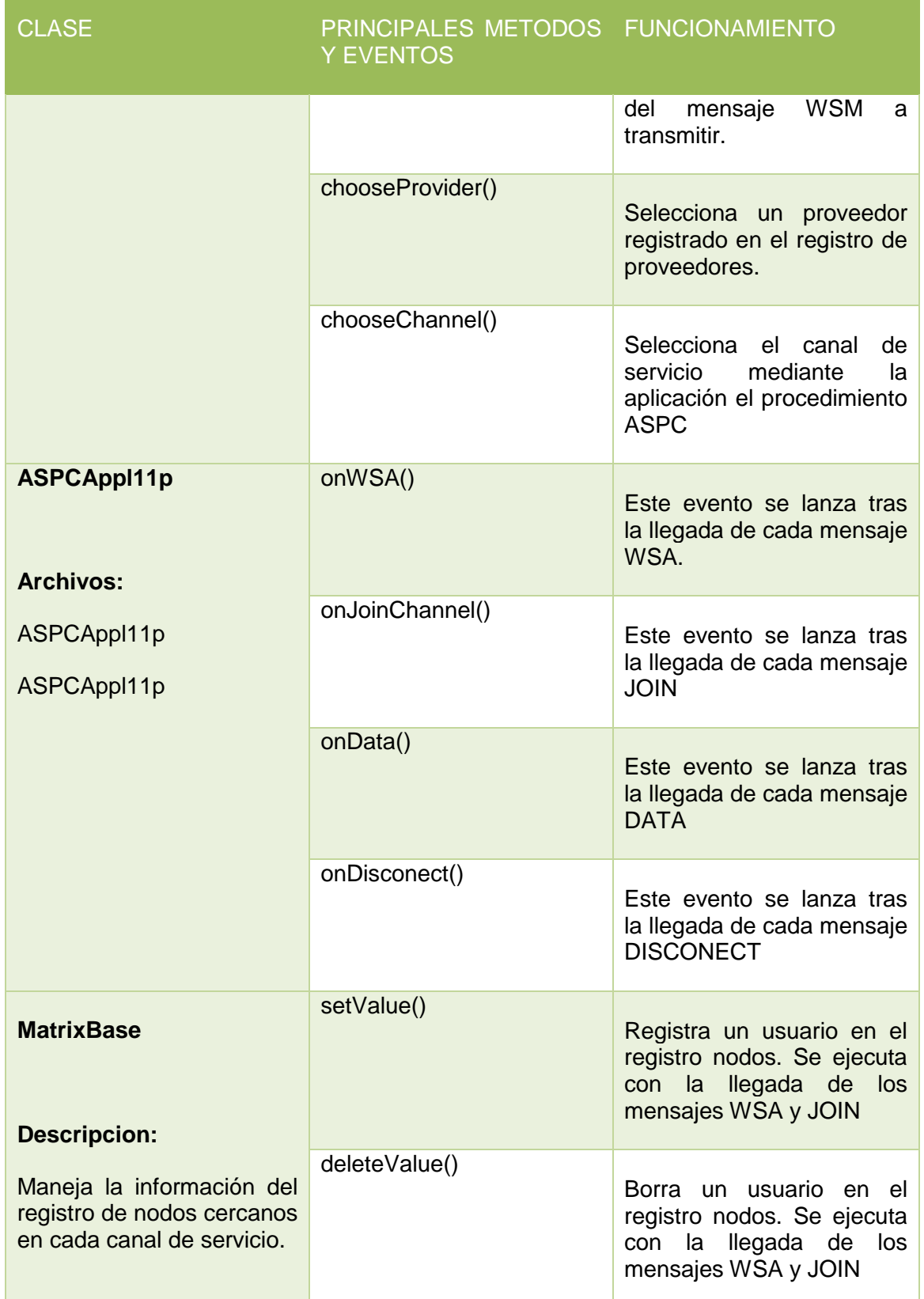

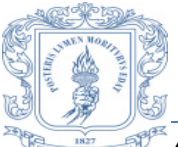

*Anderson David Rodríguez Narváez Daniel Felipe Méndez Bonilla*

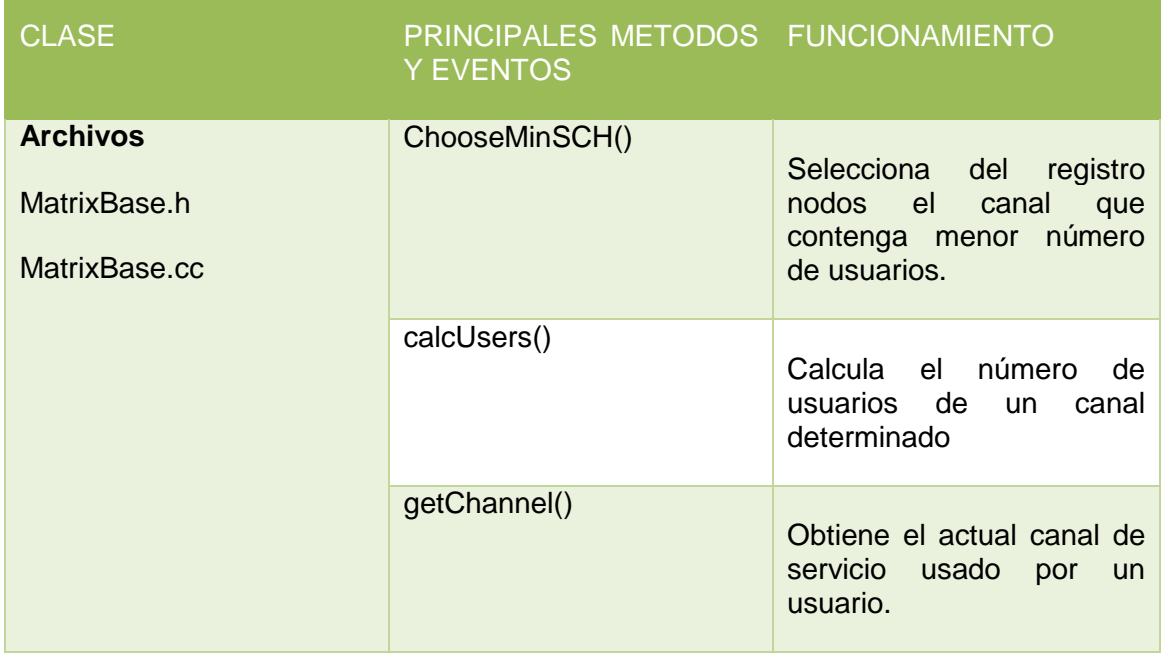

Tabla 1 Clases C++ capa de aplicaciones

# <span id="page-15-1"></span><span id="page-15-0"></span>**B.3.2 MAC 1609\_4**

En esta capa se desarrollaron las siguientes funciones:

- Ajuste de la frecuencia y potencia de transmisión a la señal de transmisión.
- Cambio de canal de servicio .requerido por el algoritmo NACSA.
- La [Tabla 2](#page-16-0) muestra una breve descripción de las principales clases y funciones referentes a la capa MAC 1609\_4

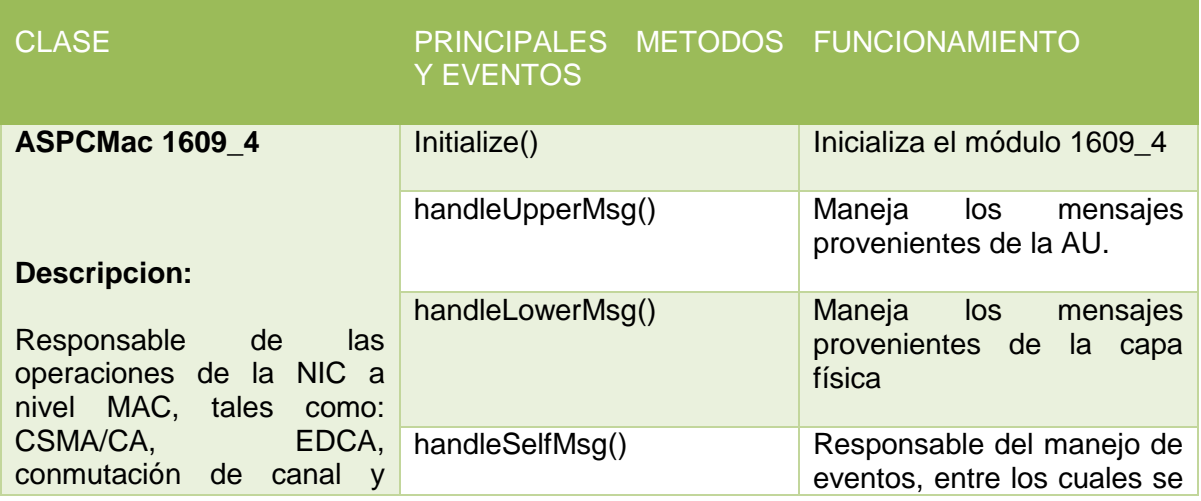

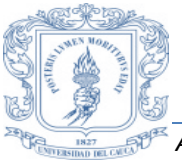

*Anderson David Rodríguez Narváez Daniel Felipe Méndez Bonilla*

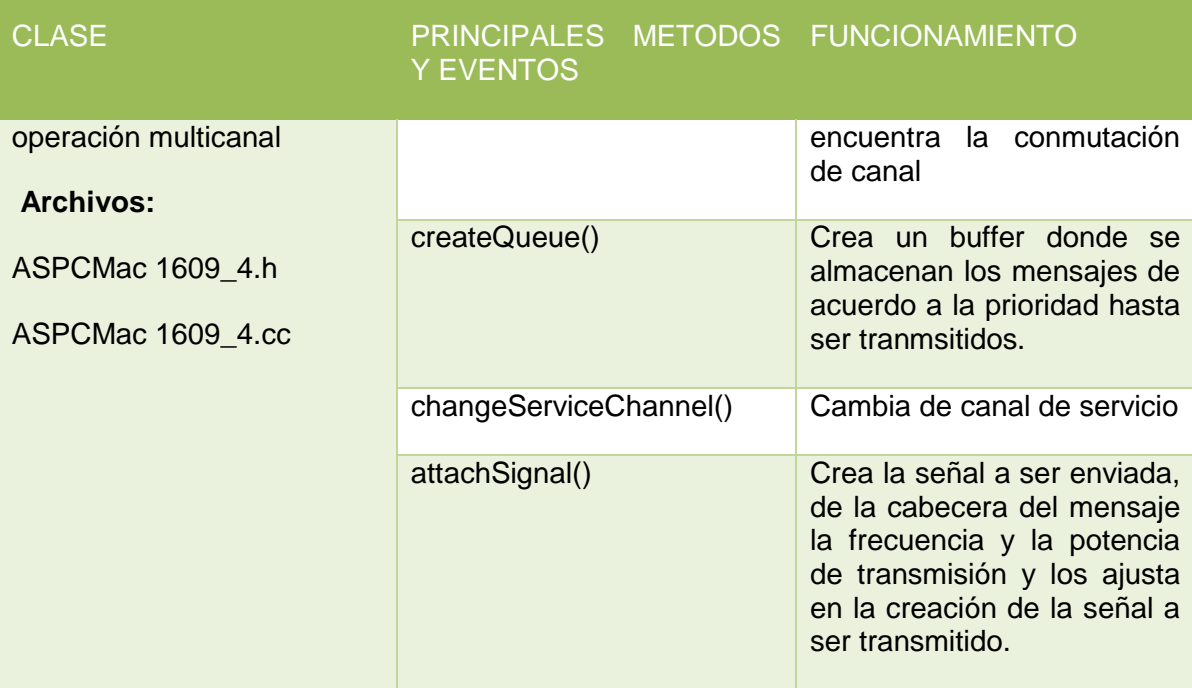

<span id="page-16-0"></span>Tabla 2 Clases C++ capa MAC 1609\_4

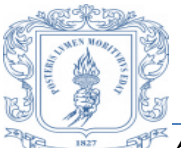

*Anderson David Rodríguez Narváez Daniel Felipe Méndez Bonilla*

# <span id="page-17-0"></span>**B.3.3 PhyLayer80211p**

La [Tabla 3](#page-17-1) muestra una breve descripción de las principales clases y funciones referentes a la capa PhyLayer80211p.

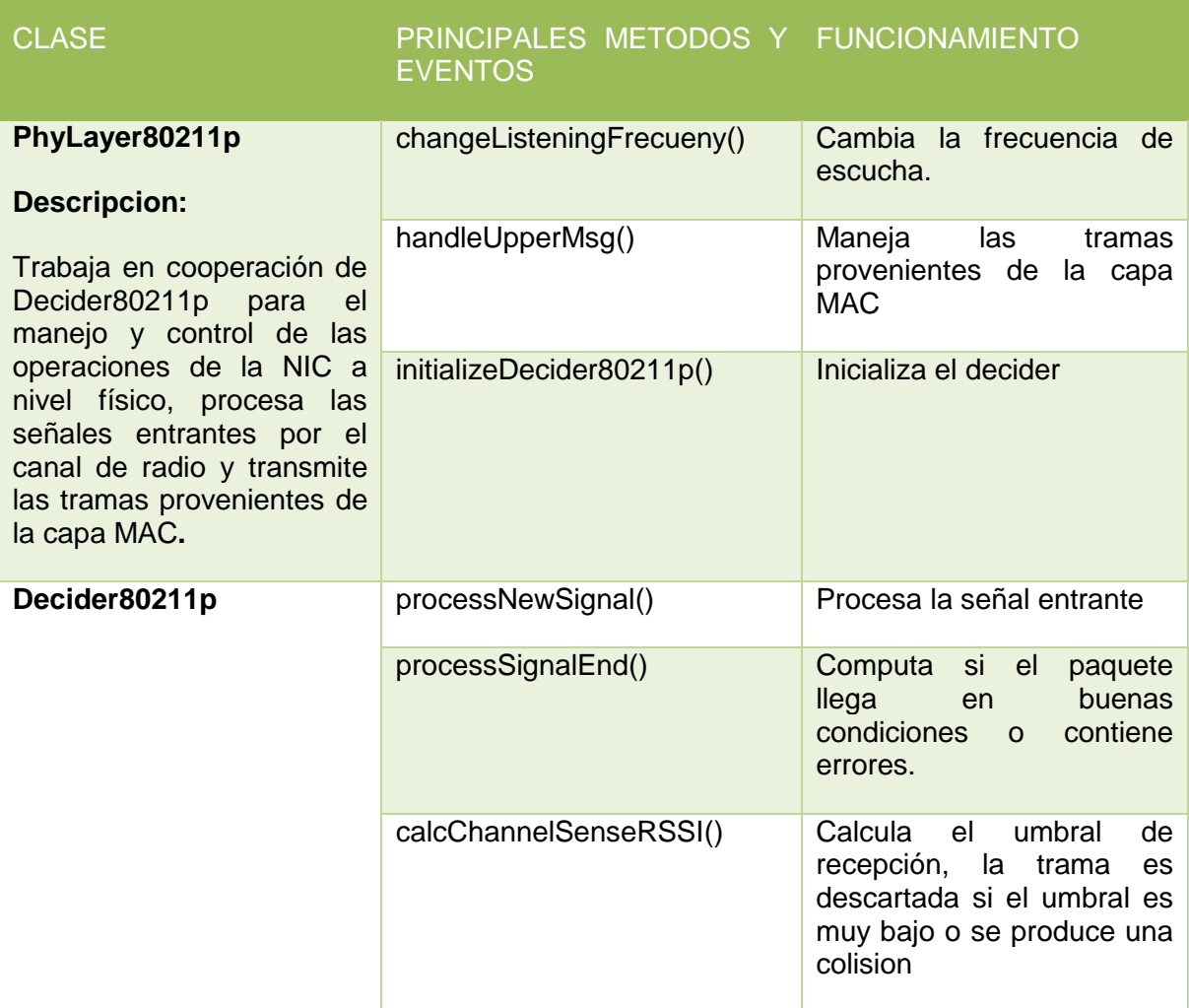

<span id="page-17-1"></span>Tabla 3 Clases C++ capa PhyLayer80211p

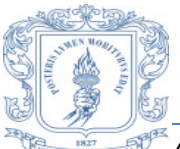

*Anderson David Rodríguez Narváez Daniel Felipe Méndez Bonilla*

# <span id="page-18-0"></span>**B.3.4 CapacityMeter**

La [Tabla 3](#page-17-1) muestra una breve descripción de las principales clases y funciones referentes al módulo CapacityMeter.

<span id="page-18-1"></span>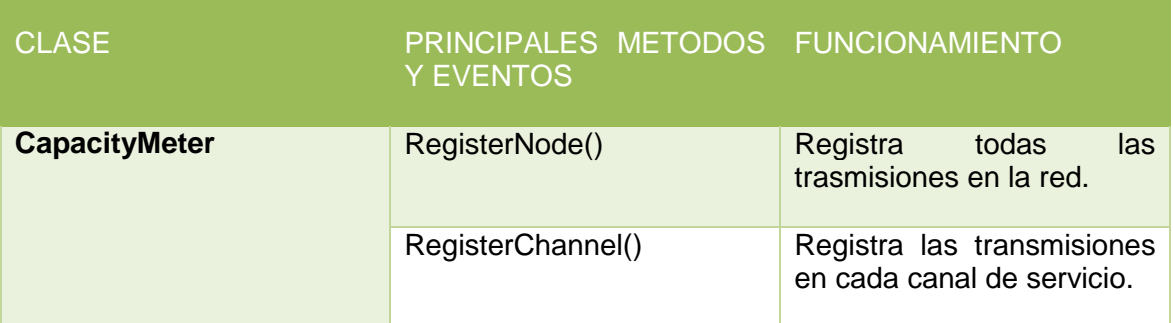

Tabla 4 Clases C++ módulo CapacityMeter

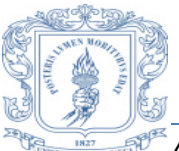

<span id="page-19-0"></span>*Anderson David Rodríguez Narváez Daniel Felipe Méndez Bonilla*

# **C ANEXO C**

# <span id="page-19-1"></span>**C.1 FORMATO MENSAJES USADOS EN MODELOS VANET SA/PC Y VANET**

# <span id="page-19-2"></span>**C.1.1 FORMATO MENSAJES WSA**

```
packet WaveServiceAdversing {
      //Version of the Wave Short Message
      int wsaVersion = 2;
      //Determine which security mechanism was used
      int securityType = 0;
      //Channel Number on which this packet was sent
      int channelNumber;
      //Data rate with which this packet was sent
      int psid = \theta;
      //Provider Service Context
      string psc = "Service with some Data";
      //Length of Wave Short Message
      int wsaLength;
      //Data of Wave Short Message
      string wsaData = "Some Data";
      int senderAddress = 0;
      int recipientAddress = -1;
      int serial = 0;
      Coord senderPos;
      simtime_t timestamp = 0;
      double power=18;
      int sch=1;
      int lastSch=1;
      int idDisconect=0;
      int server=-1;
      bool lastPacket= false;
```
}

# <span id="page-19-3"></span>**C.1.2 FORMATO MENSAJES WSM**

```
packet WaveShortMessage {
      //Version of the Wave Short Message
      int securityType = 0;
      //Channel Number on which this packet was sent
      int channelNumber;
      //Data rate with which this packet was sent
      int psid = 0;
      //Provider Service Context
```
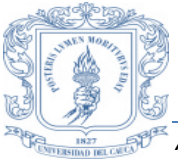

}

#### **ANÁLISIS DE CAPACIDAD EN REDES VANET IMPLEMENTANDO PROCEDIMIENTOS DE ASIGNACIÓN DE ESPECTRO Y CONTROL DE POTENCIA**

*Anderson David Rodríguez Narváez Daniel Felipe Méndez Bonilla*

```
string psc = "Service with some Data";
//Length of Wave Short Message
int wsmLength;
//Data of Wave Short Message
string wsmData = "Some Data";
int senderAddress = 0;
int recipientAddress = -1;
int serial = 0;
Coord senderPos;
simtime_t timestamp = 0;
double power=18;
int sch=1;
int lastSch=1;
int idDisconect=0;
int server=-1;
bool lastPacket= false;
```
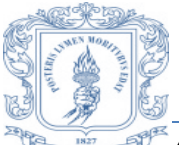

*Anderson David Rodríguez Narváez Daniel Felipe Méndez Bonilla*

# <span id="page-21-0"></span>**C.1.3 FORMATO TRAMA MAC**

```
packet Mac80211Pkt extends MacPkt
{
    int address3;
    int address4;
    int fragmentation; //part of the Frame Control field
    int informationDS; //part of the Frame Control field
    int sequenceControl;
    bool retry;
    simtime_t duration; //the expected remaining duration the current 
transaction 
}
```
# <span id="page-21-1"></span>**C.1.4 FORMATO AIRFRAME11P**

```
packet AirFrame
{
    Signal signal; // Contains the physical data of this AirFrame
    simtime_t duration; // time the AirFrames takes to be transmited (without 
propagation delay)
    int state = 1; // state of the AirFrames, used by the physical layer
                                     // as state machine for delay and 
transmission duration
                                     // simulation
    int type = 0; // If type isn't null then this is a control-AirFrame
                                     // and type specifies the control type.
    long id; // Unique ID of the AirFrame used as identifier for
                                          // related control-AirFrames
    int protocolId; //the id of the phy protocol of this airframe
    int channel; //the channel of the radio used for this transmission
}
```